INTERNATIONAL SCIENTIFIC JOURNAL

### **MATHCAD DASTURIDA IKKI VA UCH O'LCHAMLI GRAFIK QURISH, HAMDA TURLI XIL MASALALAR YECHISHDA QO'LLASH**

#### **Muratova Baxora**

Qarshi irrigatsiya va agrotexologiyalar universiteti

*https://doi.org/10.5281/zenodo.6635586*

*Annotatsiya. Ta`limda yillar davomida yangiliklar takomillashib bormoqda. Insonlar qadimda matematikani xisoblay oladigan va grafiklarini chiza oladigan dasturlar xaqida tasavurga xam ega bo`lishmagan. Ushbu dasturlar ichida eng ommalashgan dastur bu MathCAD hisoblanadi. Bugungi kunda rus va ingliz tillarini mukammal bilgan xar bir insonlar xech qanday qiyinchiliklarsiz MathCAD dasturidan foydalana oladilar. Ushbu dastur bizga matematikaning barcha soxalaridagi misollarni ishlash bilan birga turli xil murakkab grafiklarni ham chiza olish va tasavvur qila olish imkonini beradi. Ushbu dasturda geometric shakllarni xar tomondan kurish mumkin. Bu esa fikrlash qobiliyatini shakllantiradi.*

*Kalit so'zlar: Mathcad dasturi, grafik, matematika, formula, hisoblash, internet, inovatsiya .*

## **ПОСТРОЕНИЕ ДВУХ И ТРЕХМЕРНЫХ ГРАФОВ В ПРОГРАММЕ MATHCAD И ИСПОЛЬЗОВАНИЕ ПРИ РЕШЕНИИ РАЗЛИЧНЫХ ЗАДАЧ**

*Аннотация. Инновации в образовании совершенствуются с годами. В древности люди не имели представления о программах, которые могли бы считать по математике и рисовать графики. Наиболее популярной из этих программ является MathCAD. Сегодня любой человек, свободно владеющий русским и английским языками, может без труда использовать MathCAD. Эта программа позволяет нам рисовать и представлять различные сложные графики, а также рабочие примеры во всех областях математики. В этой программе геометрические фигуры можно строить со всех сторон. Это формирует способность мыслить.*

*Ключевые слова: Mathcad, графика, математика, формула, расчет, интернет, инновации.*

## **CONSTRUCTION OF TWO AND THREE DIMENSIONAL GRAPHS IN MATHCAD PROGRAM AND USE IN SOLVING DIFFERENT PROBLEMS**

*Abstract. Innovations in education have been improving over the years. In ancient times, people had no idea about programs that could calculate mathematics and draw graphs. The most popular of these programs is MathCAD. Today, anyone who is fluent in Russian and English can use MathCAD without any difficulty. This program allows us to draw and imagine various complex graphs as well as work examples in all areas of mathematics. In this program, geometric shapes can be built from all sides. This shapes the ability to think.*

*Keywords: Mathcad, graphics, math, formula, calculation, internet, innovation.*

#### **KIRISH**

Ikki o'lchamli funksiya grafigini qurish uchun quyidagi protseduralarni bajarish kerak.

1.Qaysi joyga grafik qurish kerak bo'lsa, shu joyga krestli kursor qo'yiladi.

2.Matematik panelining Graph (Grafik) panelidan x-y Plot (Ikki o'lchovli grafik) tugmasi bosiladi.

INTERNATIONAL SCIENTIFIC JOURNAL

3.Hosil bo'lgan ikki o'lchamli grafik shabloniga abtsiss o'qi argumenti nomi, ordinata o'qiga funksiya nomi kiritiladi.

4.Argumentning berilgan o'zgarish diapazonida grafikni qurish uchun grafik shabloni tashqarisi sichqonchada bosiladi. Agar argumentning diapazon qiymati berilmasa, u holda avtomatik holda argument diapazon qiymati 10 dan 10 gacha bo'ladi va shu diapazonda grafik quriladi.

#### **TADQIQOT MATERIALLARI VA METODOLOGIYASI**

Grafik formatini qayta o'zgartirish uchun grafik maydonini ikki marta tez-tez sichqonchani ko'rsatib bosish va ochilgan muloqot oynasidan kerakli o'zgarishlarni qilish kerak.

Agar bir necha funksiyalar grafigini qurish kerak bo'lsa va ular argumentlari har хil bo'lsa, u holda grafikda funksiyalar va argumentlar nomlari ketma-ket vergul qo'yilib kiritiladi. Bunda birinchi grafik birinchi argument bo'yicha birinchi funksiya grafigini va ikkinchisi esa mos ravishda ikkinchi argument bo'yicha ikkinchi funksiya grafigini tasvirlaydi va hakozo.

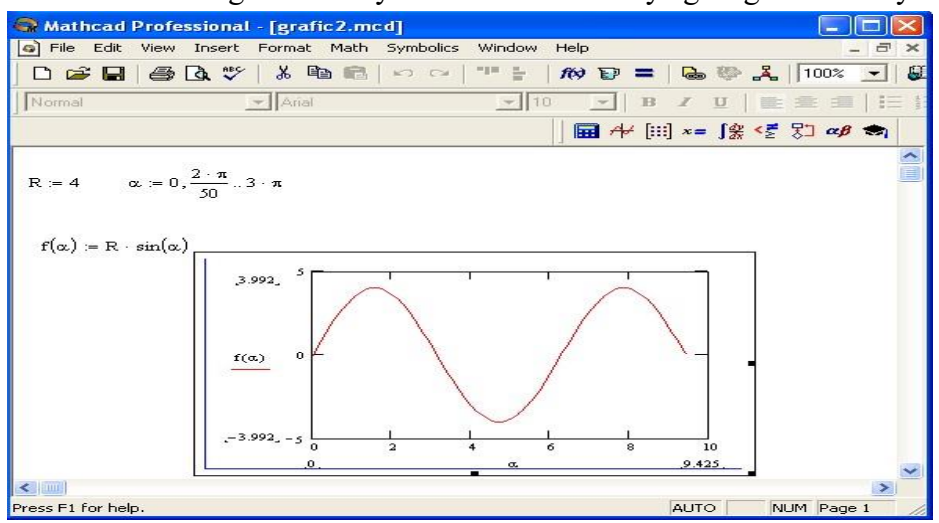

#### **1-rasm. Funksiya grafigini qurish**.

Quyida grafik formati muloqot oynasi qo'yilmalarini beramiz:

1. X-Y Axes – koordinata o'qini formatlash. Koordinata o'qiga setka, sonli qiymatlarni grafikga belgilarni qo'yish va quyidagilarni o'rnatish mumkin:

- LogScale logarifmik masshtabda o'qga sonli qiymatlarni tasvirlash;
- Grid Lines chiziqqa setkalar qo'yish;
- Numbered koordinata o'qi bo'yicha sonlarni qo'yish;
- Auto Scale son qiymatlar chegarasini o'qda avtomatik tanlash;
- Show Markers grafikka belgi kiritish;
- Autogrid chiziq setkasi sonini avtomatik tanlash.

2. Trace – funksiya grafiklarini formatlash. Har bir funksiya grafigini alohida o'zgartish mumkin:

• chiziq ko'rinishi (Solid – uzliksiz, Dot – punktir, Dash – shtriхli, Dadot – shtriхli punktir); • chiziq rangi (Color);

• grafik tipi (Type) (Lines – chiziq, Points – nuqtali, Bar yoki SolidBar – ustunli, Step – pog'onali grafik va boshqa);

• chiziq qalinligi (Weight);

#### INTERNATIONAL SCIENTIFIC JOURNAL

• simvol (Symbol) - grafikda hisoblangan qiymatlar uchun (aylana, krestik, to'g'ri burchak, romb).

3. Label – grafik maydoni sarlovhasi. Title (Sarlovha) maydoniga sarlovha matni kiritiladi.

4. Defaults – bu qo'yilma yordamida grafik ko'rinishga qaytish mumkin.

Uch o'lchamli grafik qurish uchun quyidagi protseduralarni bajarish kerak.

1.Ikki o'zgaruvchili funksiya nomini keyin (:=) yuborish operatori va funksiya ifodasini kiritish.

2.Grafik qurish kerak bo'lgan joyga kursor qo'yiladi.

3.Matematik panelining Graph (Grafik) panelidan Surface Plot (uch o'lchamli grafik) tugmasi bosiladi. Shu joyda uch o'lchamli grafik shabloni paydo bo'ladi.

4.Shablon maydonidan tashqarisida sichqoncha bosiladi va grafik quriladi, masalan, 5 rasm chap tomon.

#### **TADQIQOT NATIJALARI**

Ikki o'zgaruvchili funksiya bo'yicha grafik sirtini qurishni tez qilish maqsadida boshqa usul ham mavjud va u ayrim hollarda funksiya sirtini tuzishda funksiya massiv sonli qiymatlarini ishlatadi, masalan, 5-rasm chap tomon. Bunday grafikni qurish uchun quyidagi protseduralarni bajarish kerak.

1.Diskret o'zgaruvchilar yordamida ikki funksiyaning o'zgaruvchisi uchun ham qiymatlarini kiritish.

2.Massiv kiritish. Uning elementlari funksiya qiymatlari bo'lib, ular berilgan funksiya argumentlari qiymatlaridan tashkil etiladi.

3.Kursor qaysi joyga grafik qurish kerak bo'lsa shu joyga qo'yiladi.

4.Grafik shabloniga funksiya nomini kiritish.

5.Shablon maydonidan tashqarisida sichqoncha bosiladi va grafik quriladi, masalan 6 rasm o'ng tomon.

#### **MUHOKAMA**

Grafik formatini qayta o'zgartirish va unga ranglar berish uchun grafik maydonini ikki marta teztez sichqonchani ko'rsatib bosish va ochilgan muloqot oynasidan kerakli o'zgarishlarni qilish kerak. Bu o'zgartirishlar muloqot oynasi 6-rasmda berilgan. Bunda:

- Surface Plot  $-$  grafik sirti;
- Contour Plot grafik chizig'i darajasi;
- Data Points grafikda faqat hisob nuqtalarini tasvirlash;
- Vector Field Plot vektor maydoni grafigi;
- Bar Plot uch o'lchovli grafik gistogrammasi;
- Patch plot hisob qiymatlari maydoni.

#### **XULOSA**

Bulardan tashqari yana bir qancha boshqarish elementlari mavjud. Ular grafikni formatlashda keng imkoniyatni beradi. Masalan, grafik masshtabini o'zgartirish, grafikni aylantirish, grafikga animatsiya berish va boshqa. 7-rasmda uch o'lchamli grafikni formatlash oynasi berilgan.

## ISSN: 2181-3337 *SCIENCE AND INNOVATION*

# **2022 No.2**

INTERNATIONAL SCIENTIFIC JOURNAL

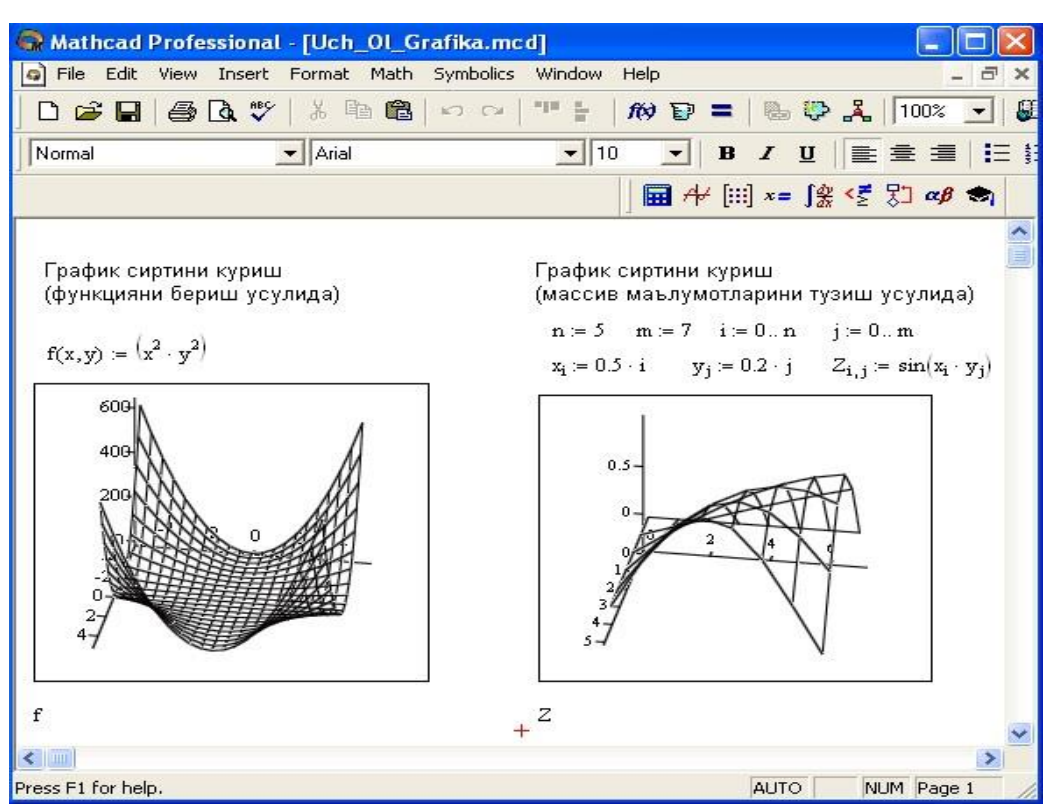

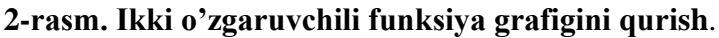

Grafikni boshqarishning boshqa usullari quyidagilar:

• *Grafikni aylantirish* uni ko'rsatib sichqoncha o'ng tugmasini bosish bilan amalga oshiriladi.

• *Grafikni masshtablashtirish* Ctrl tugmasini bosib sichqoncha orqali bajariladi.

• *Grafikga animatsiya* berish Shift tugmasini bosish bilan sichqoncha orqali amalga oshiriladi.

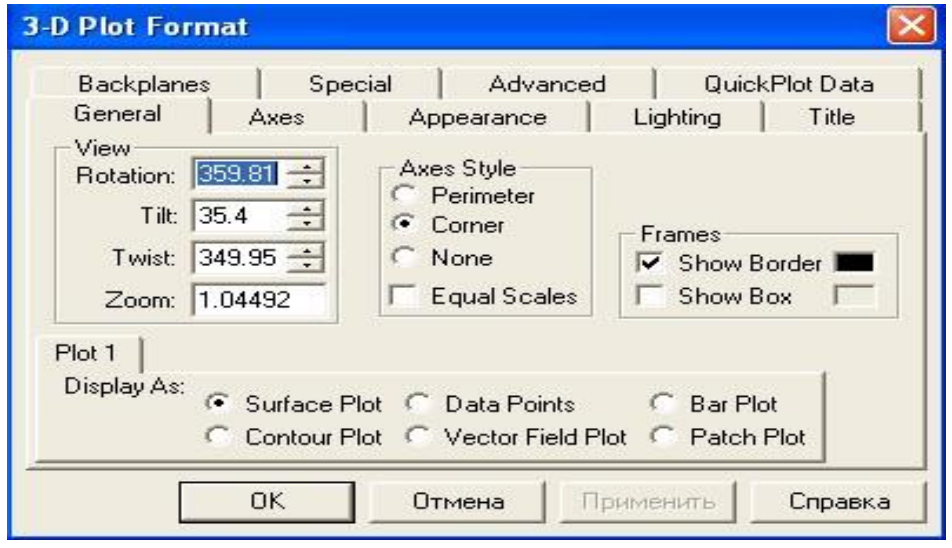

#### **3-rasm. Grafikni formatlash oynasi.**

*Foydalanilgan adabiyotlar ro'yxati*

- 1. Алексеев Е.Р., Чеснокова О.В. Основы работы в математическом пакете МathCAD. ДонНТУ, 2012-187с.
- 2. Васильев А.Н. MathCAD 13 на примерах. БХВ-Петербург, 2016-528с.
- 3. Nguyen M.A. MathCAD Professional Tutorial-Colorado State University 2013- 312p.
- 4. Banker Hans. Practical Use of MathCAD; Solving mathematical problems with a computer algebra system. Translated by Anthony Rudd.-springer 1999-505p.
- 5. Solodov A.U.Ochkov V.N. Differential models: An Introduction with MathCAD. springer 2012-324p.
- 6. http://matematika88888.blogspot.com/2009/07/MathCAD.html
- 7. http://www.MathCAD.org/cms/
- 8. http://ru.wikipedia.org/wiki/MathCAD
- 9. http://www.slideshare.net/marinmets/MathCAD-1962501
- 10. <http://alexlarin.com/viewtopic.php>
- 11. http://marinmets.blogspot.com/2010/02/MathCAD.html